### <span id="page-0-0"></span>Programowanie w Ruby Wykład 9

Marcin Młotkowski

10 grudnia 2018

[Obrazki](#page-16-0)

[Wątki w aplikacjach graficznych Tkinter](#page-25-0) [Parametry wywołań metod i funkcji](#page-29-0) [Projekt](#page-41-0)

### <span id="page-1-0"></span>Plan wykładu

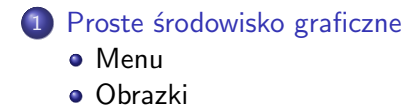

2 [Wątki w aplikacjach graficznych Tkinter](#page-25-0)

[Parametry wywołań metod i funkcji](#page-29-0)

**[Projekt](#page-41-0)** 

[Obrazki](#page-16-0)

## Środowisko okienkowe Tcl/Tk

- Tcl: Tool Command Language
- Tk: Tk Toolkit, przenośna biblioteka graficzna

[Wątki w aplikacjach graficznych Tkinter](#page-25-0) [Parametry wywołań metod i funkcji](#page-29-0) [Projekt](#page-41-0) [Obrazki](#page-16-0)

### Przykład

#### Kalkulator graficzny

- Okienko do wprowadzania danych
- Przycisk <Oblicz>
- Miejsce na wynik
- Przycisk <Koniec>

[Obrazki](#page-16-0)

#### Implementacja

#### require 'tk'

class Okienko

def run

 $Qwin = TkRoot.new \{ title 'Kalkulator' \}$ 

[Projekt](#page-41-0)

[Menu](#page-13-0)

#### Implementacja

#### require 'tk'

class Okienko

def run

 $Qwin = TkRoot.new \{ title 'Kalkulator' \}$ 

[Projekt](#page-41-0)

```
\mathcal{Q}entry = TkEntry.new(\mathcal{Q}win) { pack }
\text{Qbutt} = \text{TkButton.new}(\text{Qwin}) \{ \text{text 'Oblicz'}; \text{pack} \}@butt.command { self.oblicz }
\textsf{Qlabel} = \textsf{TkLabel} \cdot \textsf{new}(\textsf{Qwin}) \{ \textsf{text} \; \textsf{?} \}TkButton.new(@win) { text 'KONIEC';
                    command { exit }; pack }
```
[Menu](#page-13-0)

#### Implementacja

#### require 'tk'

end

class Okienko

def run

 $Qwin = TkRoot.new \{ title 'Kalkulator' \}$ 

[Projekt](#page-41-0)

```
\mathcal{Q}entry = TkEntry.new(\mathcal{Q}win) { pack }
\text{Qbutt} = \text{TkButton.new}(\text{Qwin}) \{ \text{text 'Oblicz'}; \text{pack} \}@butt.command { self.oblicz }
\textsf{Qlabel} = \textsf{TkLabel} \cdot \textsf{new}(\textsf{Qwin}) \{ \textsf{text} \; \textsf{?} \}TkButton.new(@win) { text 'KONIEC';
                    command { exit }; pack }
```
Tk.mainloop

[Obrazki](#page-16-0)

### Implementacja obsługi zdarzeń

#### butt.command { oblicz }

```
def oblicz
     \textsf{\textcircled{a}bel.text = eval(\textsf{\textcircled{a}entry}.value)
      Qentry.value = "
end
```
[Wątki w aplikacjach graficznych Tkinter](#page-25-0) [Parametry wywołań metod i funkcji](#page-29-0) [Projekt](#page-41-0)

### Wynik

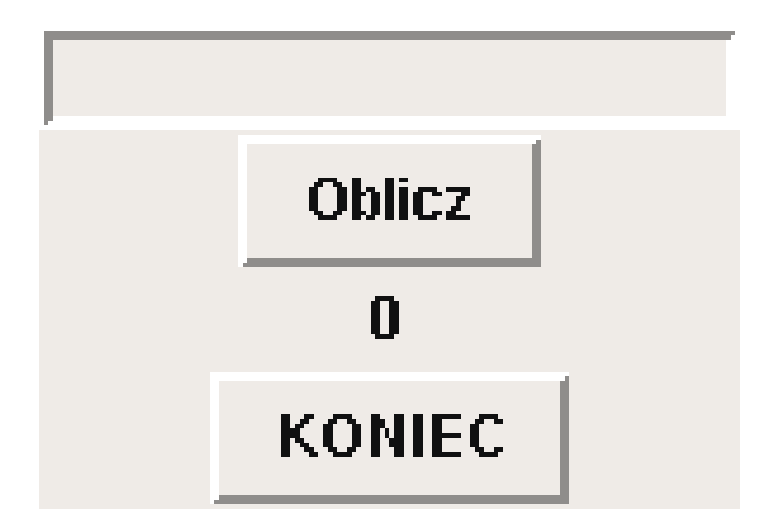

[Wątki w aplikacjach graficznych Tkinter](#page-25-0) [Parametry wywołań metod i funkcji](#page-29-0)

[Obrazki](#page-16-0)

# Opis obrazka

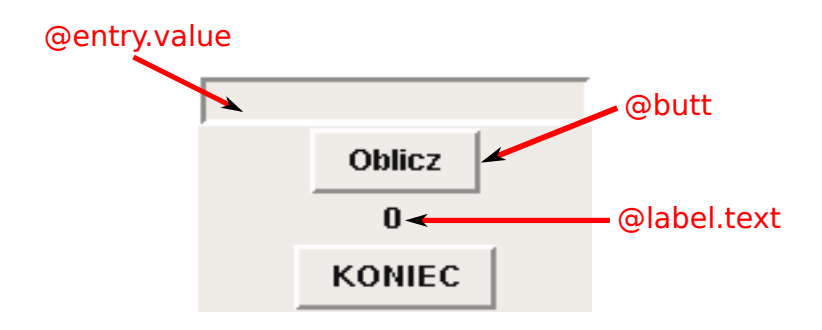

[Projekt](#page-41-0)

[Wątki w aplikacjach graficznych Tkinter](#page-25-0) [Parametry wywołań metod i funkcji](#page-29-0) [Projekt](#page-41-0) [Obrazki](#page-16-0)

### Układanie kontrolek

Model grid

- Okno jest dzielone na komórki ułożone w wiersze i kolumny
- Kontrolki są wstawiane w komórki
- kontrolki mogą zajmowć więcej niż jedną komórkę

### Układanie kontrolek w komórkach siatki

Clearly, 
$$
Q = \text{KEntry.new}(\text{Qwin})
$$

\n $\{ \text{grid}(\text{row} = > 1, \text{column} = > 1) \}$ 

\nObutt = TkButton.new(\text{Qroot})

\n $\{ \text{grid}(\text{row} = > 1, \text{column} = > 2) \}$ 

\nQlabel = TkLabel.new(\text{Qroot})

\n $\{ \text{grid}(\text{row}' = > 1, \text{column}' = > 3) \}$ 

\nTLP:  $(Q, \ldots) \{ \text{grid}(\text{new}' = > 1, \text{column}' = > 3) \}$ 

<code>TkButton.new(@root)</code> { <code>grid(:row => 2, :column => 2)</code> }

[Obrazki](#page-16-0)

[Wątki w aplikacjach graficznych Tkinter](#page-25-0) [Parametry wywołań metod i funkcji](#page-29-0) [Projekt](#page-41-0)

### Rezultat

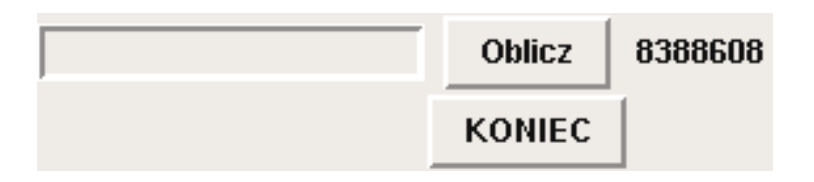

[Wątki w aplikacjach graficznych Tkinter](#page-25-0) [Parametry wywołań metod i funkcji](#page-29-0) [Projekt](#page-41-0)

<span id="page-13-0"></span>Pierwsze menu

 $m$ enu = TkMenu.new()  $one = TkMenu.new(menu)$ menu.add('cascade', :menu  $\Rightarrow$  one, :label  $\Rightarrow$  'Plik') one.add('command', :label  $\Rightarrow$  'Zapisz', : command  $\Rightarrow$  proc { puts 'Zapisane' }) one.add('command', :label => 'KONIEC', :command  $\Rightarrow$  proc { root.destroy })

[Menu](#page-13-0) [Obrazki](#page-16-0)

[Wątki w aplikacjach graficznych Tkinter](#page-25-0) [Parametry wywołań metod i funkcji](#page-29-0) [Projekt](#page-41-0)

Drugie menu

two = TkMenu.new(menu) menu.add('cascade', :menu  $\Rightarrow$  two, :label  $\Rightarrow$  'Edycja') two.add('command', :label  $\Rightarrow$  "Skopiuj", :command  $\Rightarrow$  proc { }) root.menu(menu)

[Menu](#page-13-0) [Obrazki](#page-16-0)

[Wątki w aplikacjach graficznych Tkinter](#page-25-0) [Parametry wywołań metod i funkcji](#page-29-0) [Projekt](#page-41-0) [Menu](#page-13-0)

### Wynik

#### **Plik** Edycja

Marcin Młotkowski [Programowanie w Ruby](#page-0-0) 263 / 443

<span id="page-16-0"></span>[Wątki w aplikacjach graficznych Tkinter](#page-25-0) [Parametry wywołań metod i funkcji](#page-29-0) [Projekt](#page-41-0) [Obrazki](#page-17-0)

#### Kontrolka TkCanvas

 $cv = TkC$ anvas.new(root)

<span id="page-17-0"></span>[Wątki w aplikacjach graficznych Tkinter](#page-25-0) [Parametry wywołań metod i funkcji](#page-29-0) [Projekt](#page-41-0) [Obrazki](#page-16-0)

#### Kontrolka TkCanvas

 $cv = TkC$ anvas.new(root)

#### Ustalenie rozmiarów

cv.place(:height  $=> 200$ , :width  $=> 200$ )

[Wątki w aplikacjach graficznych Tkinter](#page-25-0) [Parametry wywołań metod i funkcji](#page-29-0) [Projekt](#page-41-0) [Obrazki](#page-16-0)

#### Rysowanie na płótnie

Na płótnie umieszcza się elementy Tkc<sup>\*</sup>, na przykład TkcArc, TkcLine czy TkcBitmap.

[Wątki w aplikacjach graficznych Tkinter](#page-25-0) [Parametry wywołań metod i funkcji](#page-29-0) [Projekt](#page-41-0)

[Menu](#page-13-0) [Obrazki](#page-16-0)

### Przykład

cv.create(TkcOval, 50, 50, 150, 150, 'width'  $\Rightarrow$  1) cv.create(TkcLine, 100, 80, 100, 110) cv.create(TkcArc, 80, 110, 120, 130, : start  $=$  > 180, : extent  $=$  > 180) cv.create(TkcOval, 70, 70, 90, 100,  $\text{fill} \implies \text{'black'}$ ) cv.create(TkcOval, 110, 70, 130, 100,  $\text{fill} \implies \text{'black'}$ ) TkcText.new(cv, 100, 170, :font  $\Rightarrow$  'Arial 12 bold', :text  $\Rightarrow$  'Hello, world!', :anchor  $\Rightarrow$  'center')

[Obrazki](#page-16-0)

### Wynik

[Wątki w aplikacjach graficznych Tkinter](#page-25-0) [Parametry wywołań metod i funkcji](#page-29-0) [Projekt](#page-41-0)

Wynik

Edycja **Plik** 

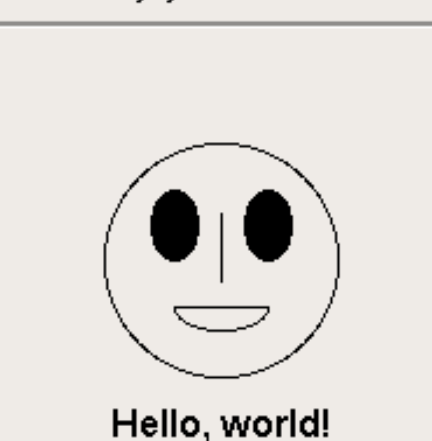

[Obrazki](#page-16-0)

[Wątki w aplikacjach graficznych Tkinter](#page-25-0) [Parametry wywołań metod i funkcji](#page-29-0) [Projekt](#page-41-0) [Obrazki](#page-16-0)

### Pliki graficzne

#### Kontrolki wyświetlające plik

 $img = TkPhotolmage.new('file => 'plik.grif')$ 

[Obrazki](#page-16-0)

### Uwagi

- Obrazków nie można umieszczać jako samodzielnych kontrolek
- Obrazy mogą być elementem przycisków lub etykiet

[Projekt](#page-41-0)

[Obrazki](#page-16-0)

### Uwagi

- Obrazków nie można umieszczać jako samodzielnych kontrolek
- Obrazy mogą być elementem przycisków lub etykiet

[Projekt](#page-41-0)

#### Przykłady

TkLabel.new(win)  $\{$  image img; pack  $\}$ 

```
TkButton.new(win) \{ image img; pack \}
```
TkcImage.new(cv, 100, 100, 'image'  $\Rightarrow$  img)

#### <span id="page-25-0"></span>Plan wykładu

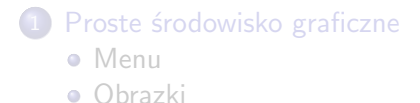

2 [Wątki w aplikacjach graficznych Tkinter](#page-25-0)

3 [Parametry wywołań metod i funkcji](#page-29-0)

#### **[Projekt](#page-41-0)**

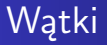

- Zadania permanentnie wykonywane podczas działania programu
- Zadania wykonywane na żądanie w niezależnym wątku

### Przykład

#### Zegar

```
\mathsf{Qclock} = \mathsf{TkLabel.new}(\mathsf{Qwin}) \{ \text{text ""}; \text{pack} \}\text{Qtimer} = \text{TkAfter.new}(1, -1,proc \{ @clock.text = Time.now.to_s \})@timer.start
```
#### Zadania w wątkach

menu.add('command',  $:$ label  $\Rightarrow$  'Wykonaj', : command  $\Rightarrow$  proc { Thread.new { self.run } })

#### <span id="page-29-0"></span>Plan wykładu

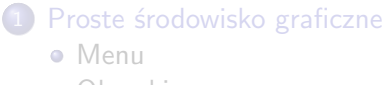

[Obrazki](#page-16-0)

#### 2 [Wątki w aplikacjach graficznych Tkinter](#page-25-0)

3 [Parametry wywołań metod i funkcji](#page-29-0)

#### **[Projekt](#page-41-0)**

#### Standardowe argumenty

#### def foo(arg1, arg2, arg3)

... end

#### Standardowe argumenty

def foo(arg1, arg2, arg3) ...

end foo("jeden", 2, trzy)

#### Argumenty opcjonalne

#### def foo(arg1, arg2, arg3=3)

...

end

### Argumenty opcjonalne

```
def foo(\text{arg1}, \text{arg2}, \text{arg3}=3)...
end
foo("jeden", 2, trzy)
foo("jeden", 2)
```
### Argumenty *keyword*

```
def write(file:, data:, mode: 'ascii')
   puts mode
end
```
### Argumenty *keyword*

```
def write(file:, data:, mode: 'ascii')
    puts mode
end
write(data: 123, file: "test.txt")
```
#### Zmienna liczba argumentów

```
def foo(*args)
    args.each \{ | a | \text{puts } s \}end
```
#### Zmienna liczba argumentów

```
def foo(*args)
    args.each \{ | a | \text{puts } s \}end
foo("jeden", 2, trzy)
foo(2)
```
### Słownik argumentów

#### def foo(\*\*args)

... end

Marcin Młotkowski [Programowanie w Ruby](#page-0-0) 279 / 443

### Słownik argumentów

#### def foo(\*\*args) ... end foo(pierwszy: 1, drugi: " $dwa$ ", trzeci: 'trzy')

### Kolejność argumentów

wymagane opcjonalne ze zmienną liczbą argumentów keyword

#### <span id="page-41-0"></span>Plan wykładu

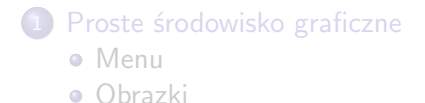

2 [Wątki w aplikacjach graficznych Tkinter](#page-25-0)

[Parametry wywołań metod i funkcji](#page-29-0)

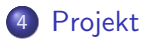

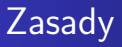

Składowe projektu

- **·** przynajmniej trzy modele;
- przynajmniej jedna relacja jeden–do–wielu;
- udokumentowana zgodnie z jakimś systemem generowania dokumentacji;
- testy;
- uwierzytelnienie użytkowników;
- przygotowana do dystrybucji w formie GEM'ów

#### **Termin**

28 stycznia 2019